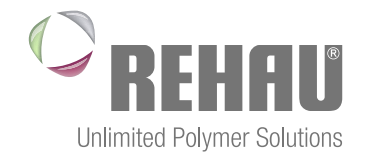

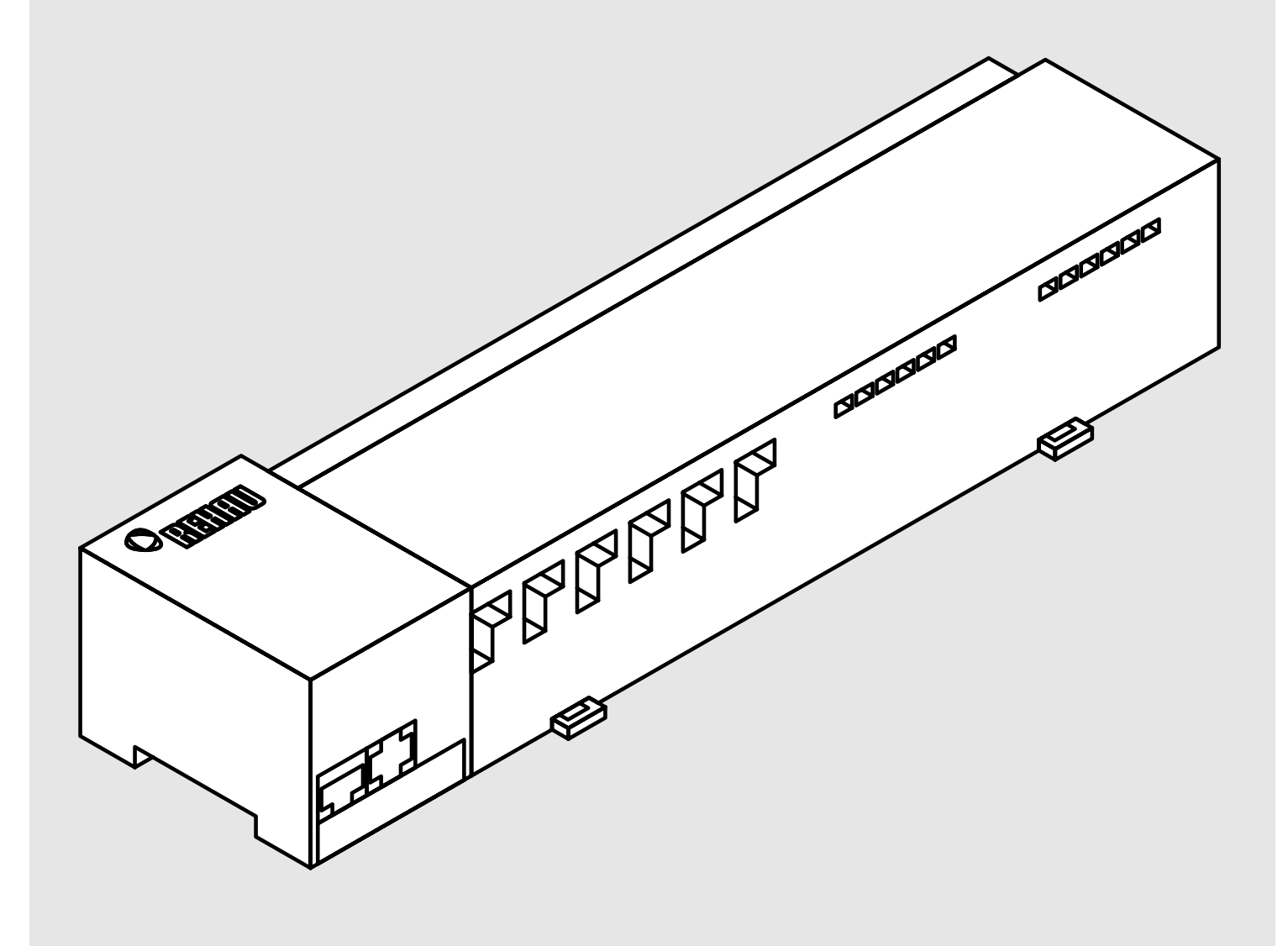

### NEA SMART R BASİS 230 V Kurulum Kılavuzu

# İÇINDEKILER

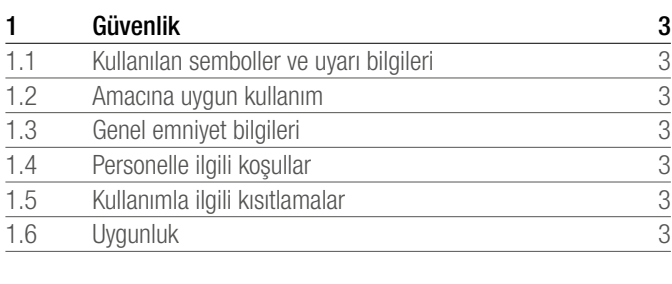

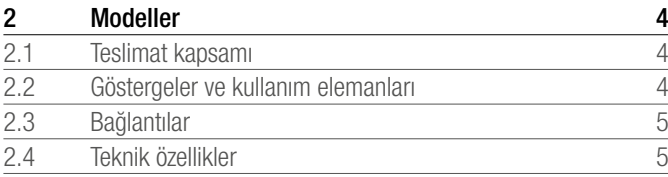

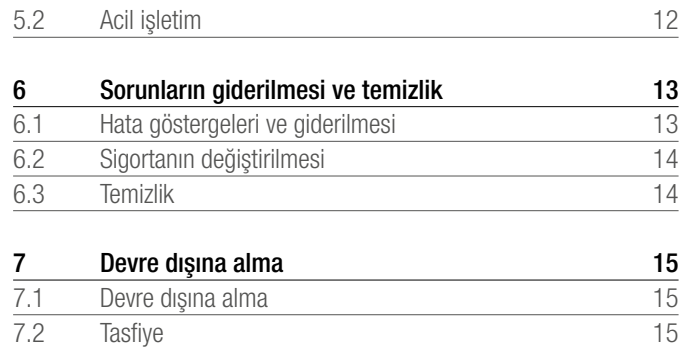

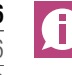

Kontrol sistemi Nea Smart hakkında diğer bilgiler ile tüm dokümanları indirmek için:<br>**[35%]<br>PRAC-55** 

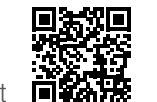

www.rehau.com/neasmart

7.2 Tasfiye

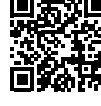

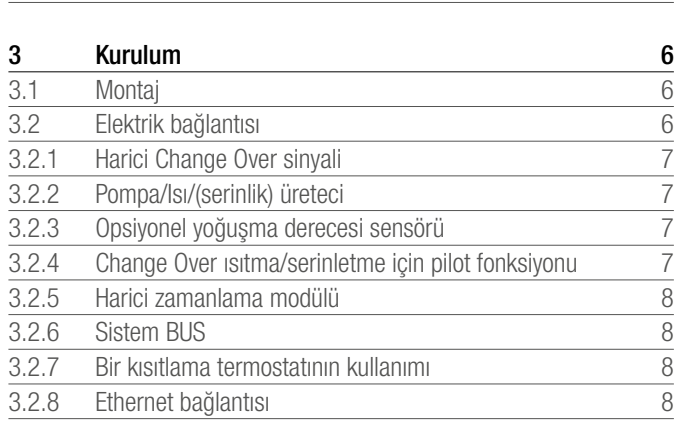

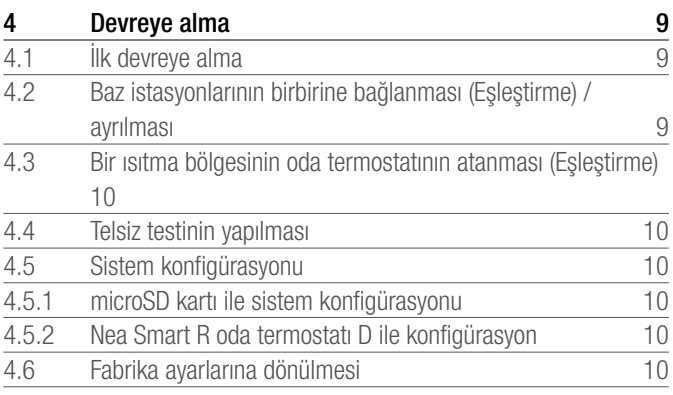

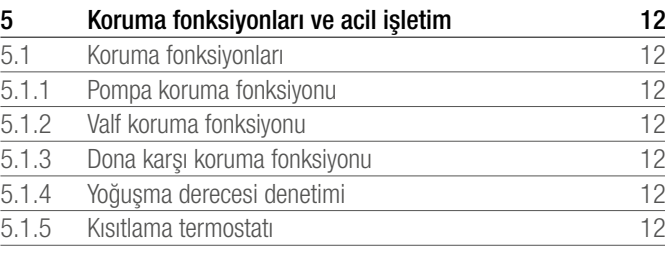

## 1 GÜVENLIK

#### 1.1 Kullanılan semboller ve uyarı bilgileri

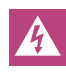

Elektrik gerilimi nedeniyle ölüm tehlikesi. Uyarı bilgileri, yanlarında duran sembol ile tanımlanmıştır.

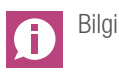

#### 1.2 Amacına uygun kullanım

Nea Smart R Basis 230 V şu amaçlarla kullanılır:

- Isıtma ve serinletme sistemleri için azami 8 bölgeli bir bireysel mekan kontrolünün (ardıl kontrol) kurulması,
- Azami 12 adet UNI 230 V termostatik vana ve 8 adet Nea Smart R termostat D tipi veya Nea Smart R termostat, bir pompa, bir CO dedektörü, potansiyelsiz kontaklı bir yoğuşma derecesi sensörü ile bir harici zamanlama modülünün bağlanması.
- Sabit kurulum.

Diğer her türlü kullanım amacına aykırı kullanım olarak nitelendirilir, bunlar üreticiye sorumluluk vermez.

Değişiklikler ve revizyonlar kesinlikle yasaktır ve tehlikelere yol açar, bunlar üreticiye sorumluluk vermez.

#### 1.3 Genel emniyet bilgileri

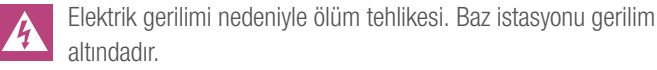

- Açmadan önce daima şebekeden ayırın ve istem dışı tekrar çalıştırılmaya karşı emniyete alın.
- Pompa ve kazan kontağında var olan yabancı gerilimleri kesin ve istem dışı tekrar calıştırılmaya karşı emniyete alın.

#### Acil durum

Acil durumda, bireysel mekan kontrolünün elektrik bağlantısını kesin.

Kılavuzu muhafaza edin ve sizden sonraki kullanıcıya teslim edin.

#### 1.4 Personelle ilgili koşullar

#### Yetkili uzman personel

Elektrik kurulumları, güncel VDE hükümleri ile yerel EVU talimatlarına uygun biçimde yapılmalıdır. Bu kılavuz, devlet onaylı bir eğitim **veterlik belgesi** sahibi elektrikli sistem montörü veva elektronikcinin uzmanlığını gerektirmektedir (Federal Alman Cumhuriyeti'nde devletçe tanımlanmış iş unvanları ile Avrupa Topluluğu hukukuna göre karşılaştırılabilir mesleki nitelikler.)

#### 1.5 Kullanımla ilgili kısıtlamalar

Bu cihaz fiziksel, zihinsel ve ruhsal açıdan engelli şahıslar (çocuklar dahil) tarafından, kendi emniyetleri için yetkilendirilen bir şahsın gözetimi altında bulundurulmadıkları veya cihazın kullanımı hakkında bilgilendirilmedikleri takdirde kullanılmak üzere uygun değildir.

Çocuklar, cihazla oynamadıklarından emin olmak için gözetim altında olmalıdır.

#### 1.6 Uygunluk

Bu ürün CE işareti ile tanımlanmıştır ve böylece, aşağıdaki yönetmeliklerin gereksinimlerine uygundur:

- 2004/108/EG, "Üye devletlerin elektromanyetik uyumluluk ile ilgili yasalarının denkleştirilmesine ilişkin Konsey Yönetmeliği" değişiklikleri ile birlikte
- 2006/95/EG, "Üye devletlerin belirli gerilim sınırları dahilindeki elektrik ekipmanları ile ilgili yasalarının denkleştirilmesine ilişkin Konsey Yönetmeliği" değişiklikleri ile birlikte
- Radyo ekipmanları ve telekomünikasyon terminal ekipmanları yasası (FTEG) ve 1999/5/EG (R&TTE) Yönetmeliği

Toplam kurulumla ilgili olarak, kurulumcunun uyması zorunlu olan başka güvenlik gereksinimleri de söz konusu olabilir.

### 2 MODELLER

#### 2.1 Teslimat kapsamı

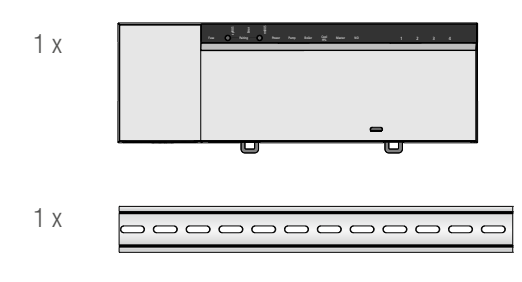

#### *Şek. 2–1 Teslimat kapsamı*

#### 2.2 Göstergeler ve kullanım elemanları

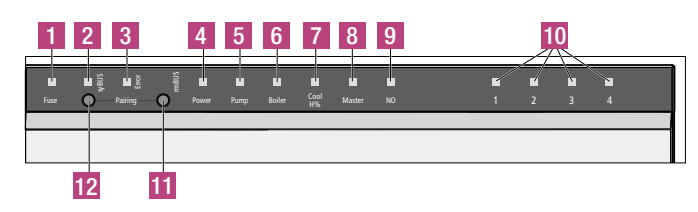

*Şek. 2–2 Göstergeler ve kullanım elemanları*

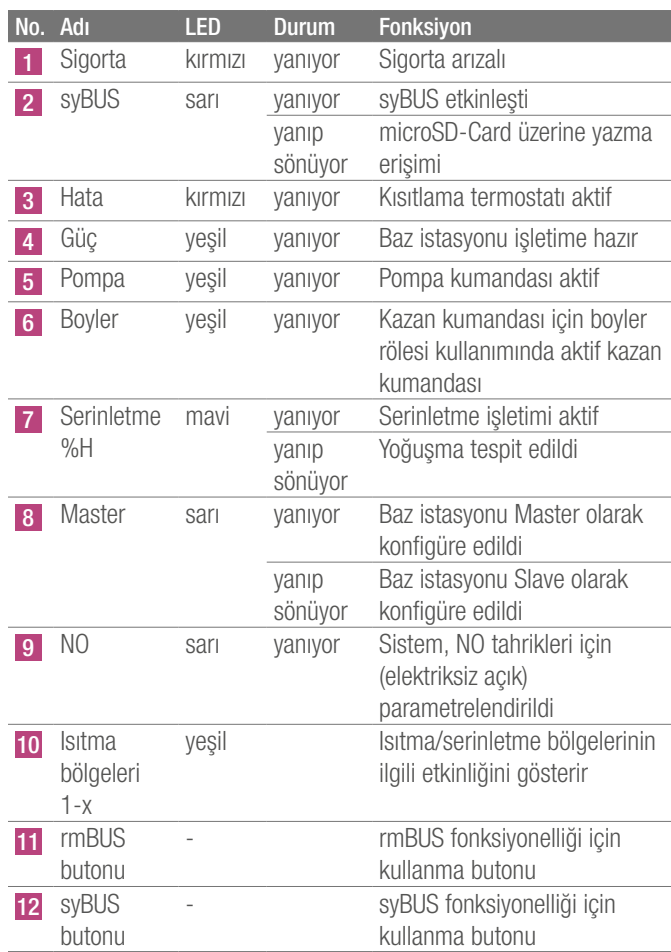

*Tab. 2–1 Göstergeler ve kullanım elemanları*

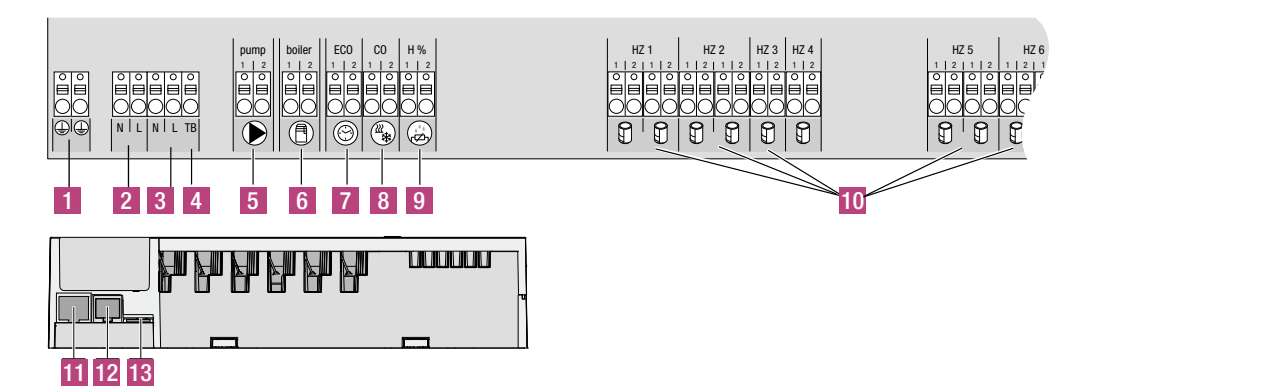

*Şek. 2–3 Bağlantılar*

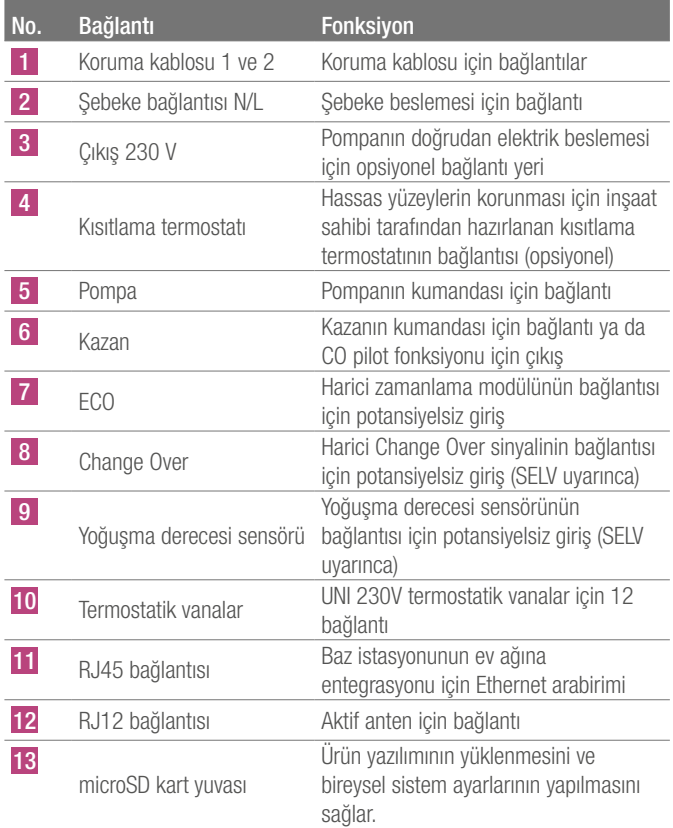

*Tab. 2–2 Bağlantılar*

#### 2.4 Teknik özellikler

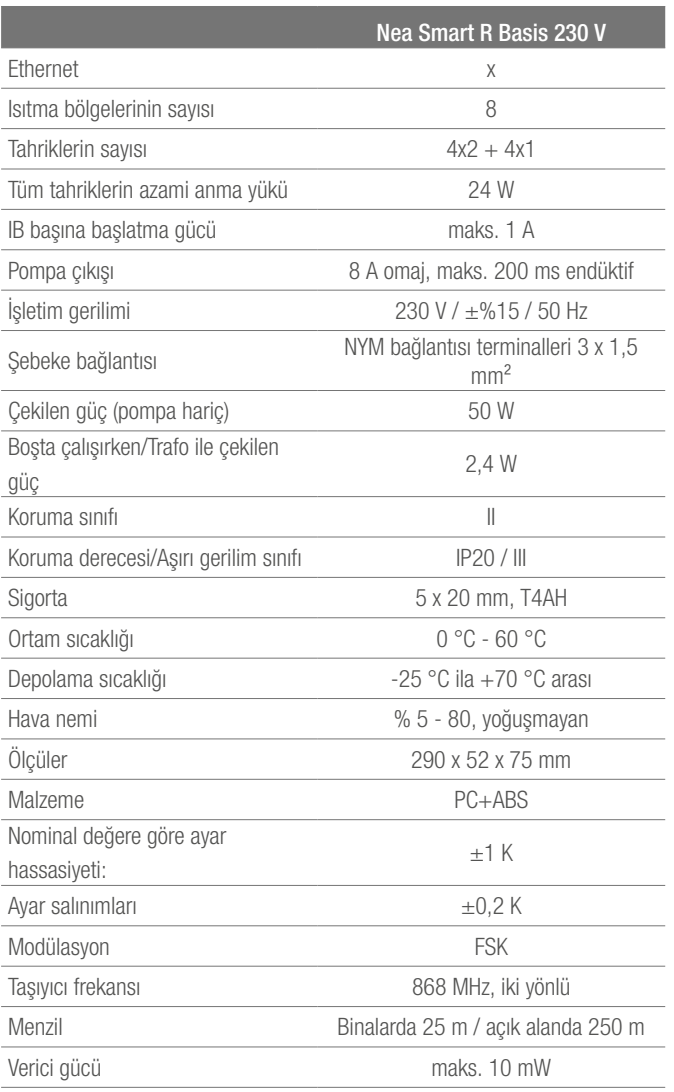

*Tab. 2–3 Teknik özellikler*

#### 5

### 3 KURULUM

#### 3.1 Montaj

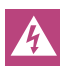

Elektrik gerilimi nedeniyle ölüm tehlikesi.

Tüm kurulum çalışmaları, gerilim kesik haldeyken yapılmalıdır.

#### Kurulum

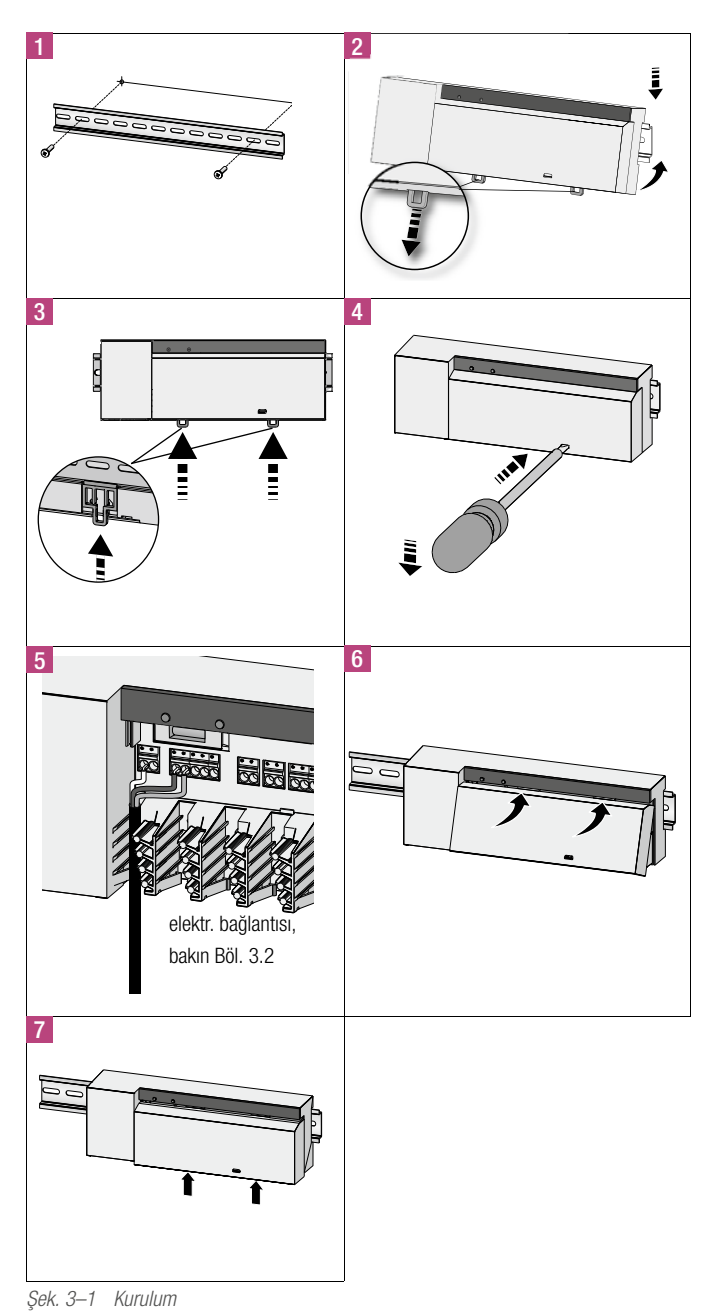

#### 3.2 Elektrik bağlantısı

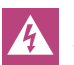

Elektrik gerilimi nedeniyle ölüm tehlikesi. Tüm kurulum çalışmaları, gerilim kesik haldeyken yapılmalıdır.

Bir bireysel oda kontrolünün ara bağlantısı bireysel faktörlere bağlıdır ve kurulumcu tarafından özenle planlanmalı ve gerçekleştirilmelidir. Geçme/terminalli bağlantılar için aşağıdaki kesitler kullanılabilir:

- Tek telli kablo:  $0,5 1,5$  mm<sup>2</sup>
- Çok telli kablo:  $1,0 1,5$  mm<sup>2</sup>
- Kablo uçları 8 9 mm soyulmalıdır
- Tahriklerin kabloları, fabrikada monte edilmiş olan kablo pabuçlarıyla kullanılabilir.

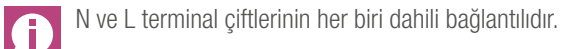

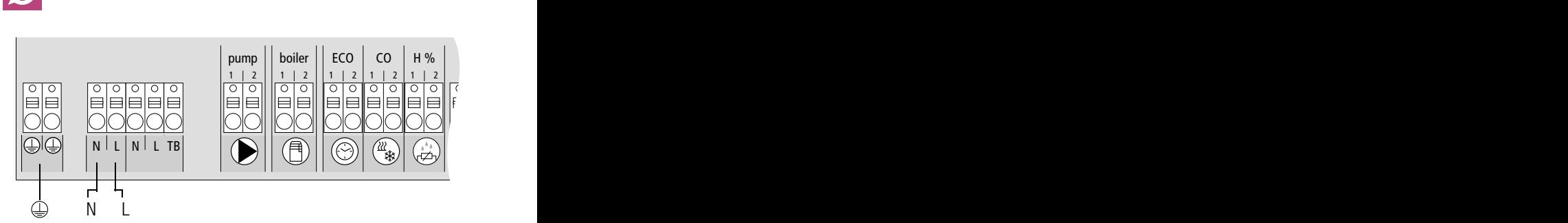

*Şek. 3–2 Elektrik bağlantısı*

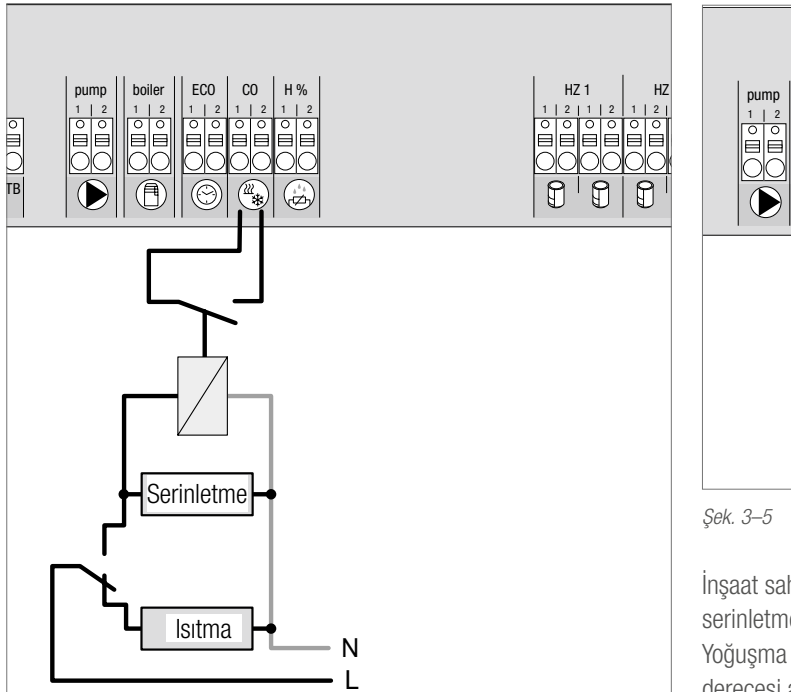

*Şek. 3–3 Change Over sinyali bağlantısı*

Harici bir Change Over sinyali kullanıldığında toplam sistem, ısıtma ve serinletme arasında bu sinyale uygun biçimde geçiş yapar.

### 3.2.2 Pompa/Isı/(serinlik) üreteci

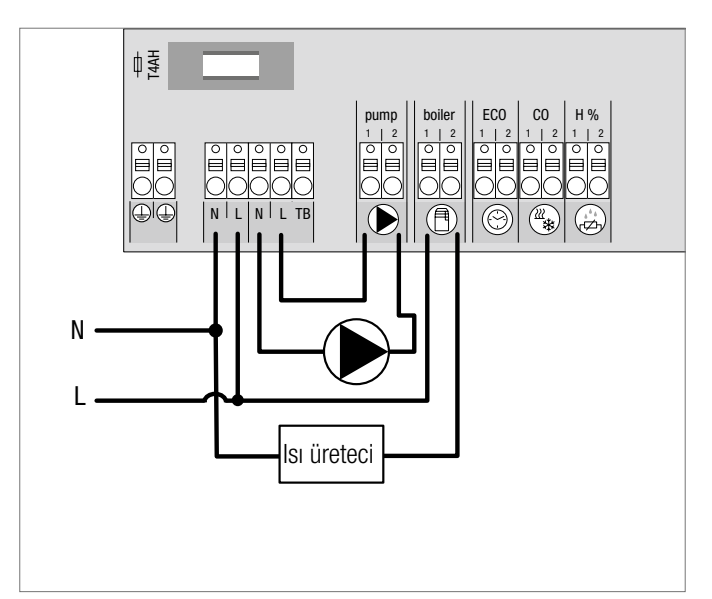

*Şek. 3–4 Pompa ile ısı üreteci bağlantısı*

"Boyler" bağlantısı, bir ısı veya serinlik üretecinin kumandasını mümkün kılar. İlaveten bir pompa doğrudan beslenebilir ve kumanda edilebilir.

Pompa kumandası için bir yardımcı rölenin kullanılması önerilir.

#### 3.2.3 Opsiyonel yoğuşma derecesi sensörü

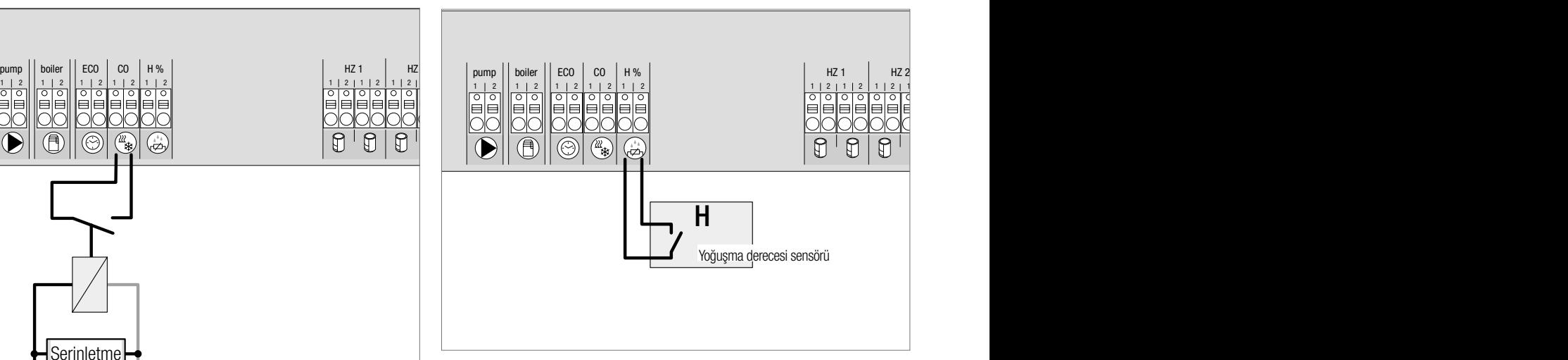

*Şek. 3–5 Yoğuşma derecesi sensörü bağlantısı*

İnşaat sahibi tarafından tesis edilen yoğuşma derecesi sensörleri, serinletme modunda yoğuşmaya karşı korur.

Yoğuşma derecesi sensörünün kontağı **kapalı** durumdayken yoğuşma derecesi alarmı çözülür.

### 3.2.4 Change Over ısıtma/serinletme için pilot fonksiyonu

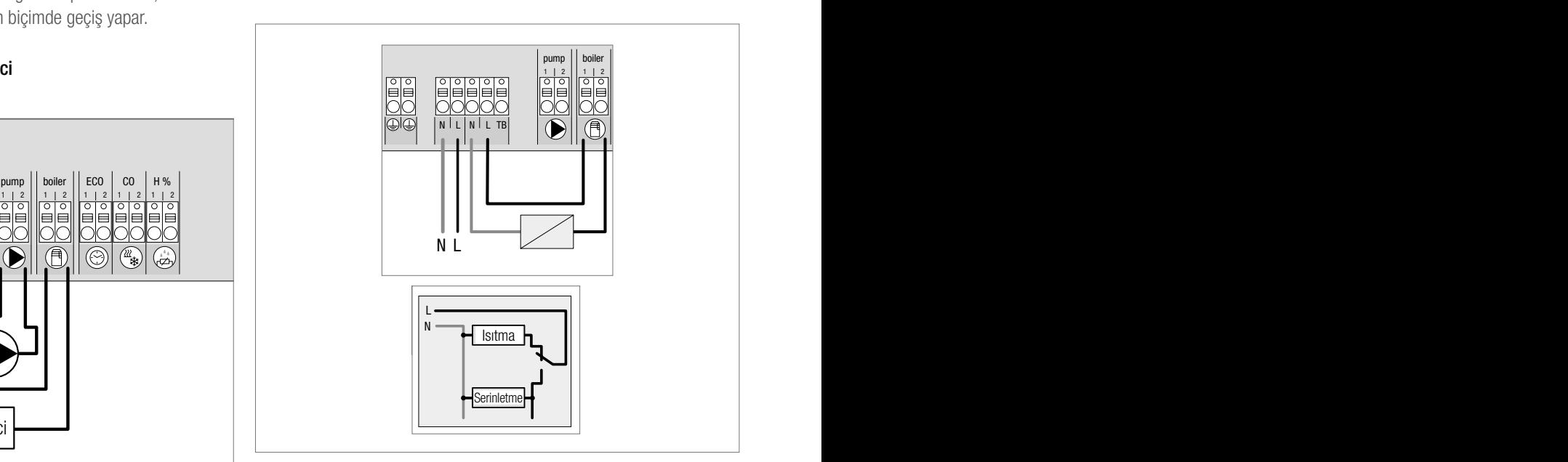

*Şek. 3–6 "Boyler" çıkışının Change Over pilot sinyali olarak kullanımı*

Harici bir Change Over kullanıma hazır değilse, baz istasyonunun dahili pilot fonksiyonu, toplam sistemin ısıtma ve serinletme işletim modu arasında geçişi için kullanılabilir. Burada baz istasyonundan, geçiş için kullanılan bir röle devreye girer.

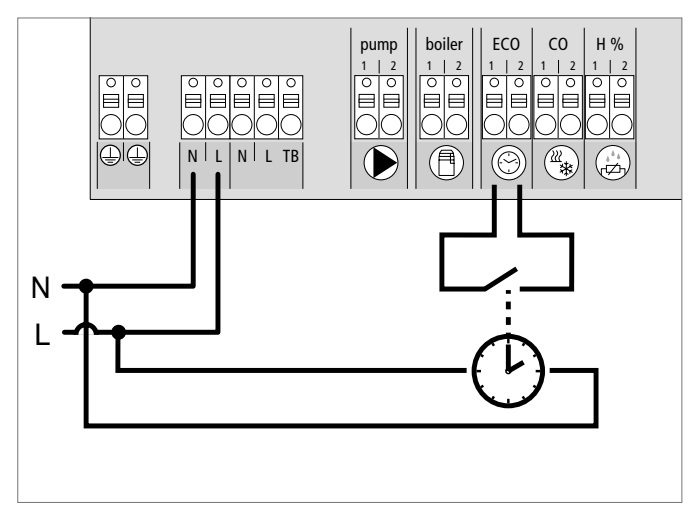

*Şek. 3–7 Harici bir zamanlama modülünün bağlantısı*

Nea Smart R oda termostatı D'nin dahili saati kullanılmayacaksa, baz istasyonu, harici zamanlama modülünün bağlantısı için bir ECO girişi üzerinden çalışır. Girişin zamanlama modülü tarafından etkinleştirilmesi sırasında, ısıtma bölgeleri gece işletimine alınır.

#### 3.2.6 Sistem BUS

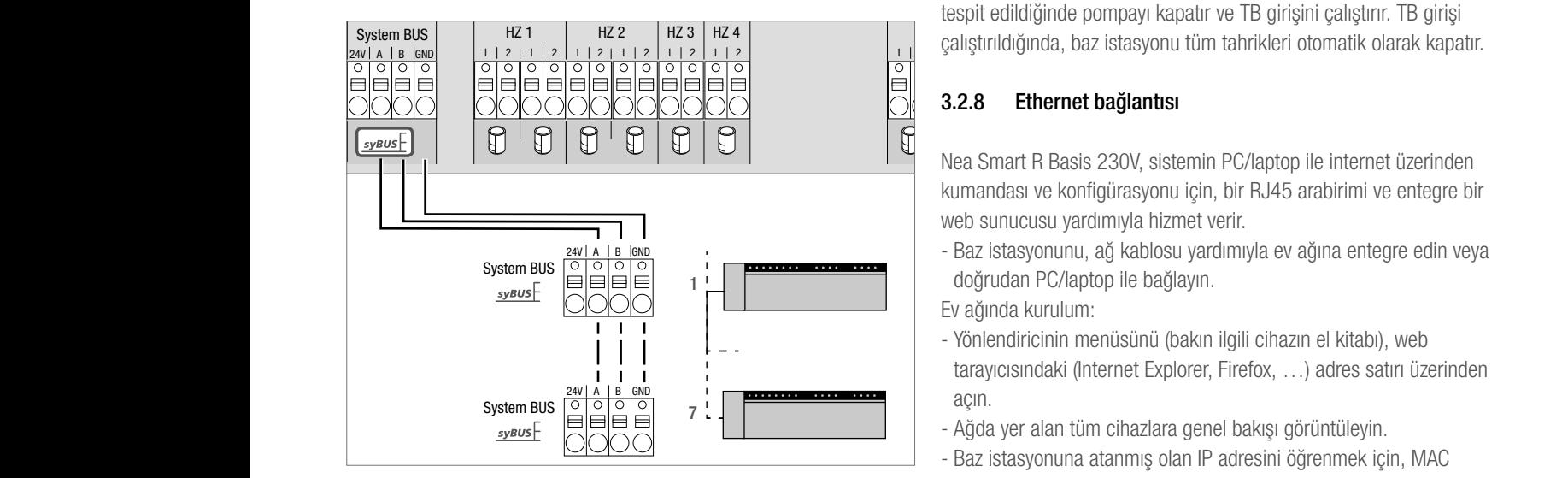

*Şek. 3–8 Baz istasyonlarının Sistem BUS üzerinden bağlantısı*

Global sistem parametrelerinin alışverişi için azami yedi adet baz istasyonu, Sistem BUS (syBUS) üzerinden birbiriyle bağlanabilir. Kablaj yapıldıktan sonra, baz istasyonları kendi aralarında çiftler oluşturmalıdır - bakın Bölüm 4.2. Kablo çapı <6 mm için çekme emniyeti, inşaat sahibi tarafından öngörülmelidir.

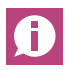

Baz istasyonları kablosuz olarak da birbirine bağlanabilir - bakın Bölüm 4.2.. Her iki seçenek birlikte kullanılabilir.

#### 3.2.7 Bir kısıtlama termostatının kullanımı

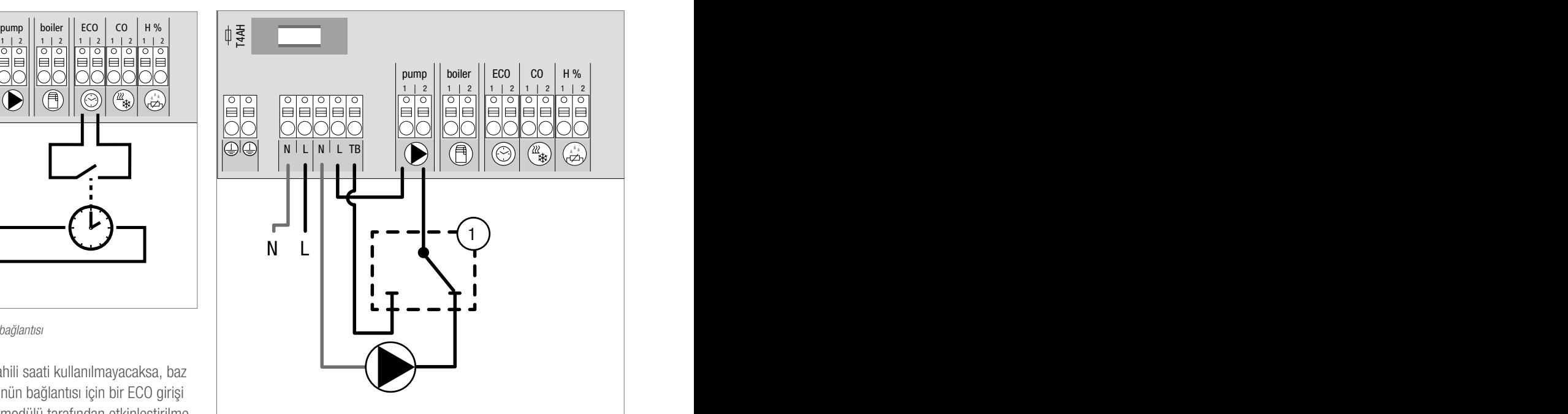

*Şek. 3–9 Bir kısıtlama termostatının bağlantısı*

İnşaat sahibi tarafından tesis edilen bir kısıtlama termostatının (1) bağlantısı. Bu cihaz, yerden ısıtmada çok yüksek gidiş sıcaklıkları tespit edildiğinde pompayı kapatır ve TB girişini çalıştırır. TB girişi

#### 3.2.8 Ethernet bağlantısı

Nea Smart R Basis 230V, sistemin PC/laptop ile internet üzerinden kumandası ve konfigürasyonu için, bir RJ45 arabirimi ve entegre bir web sunucusu yardımıyla hizmet verir.

- Baz istasyonunu, ağ kablosu yardımıyla ev ağına entegre edin veya doğrudan PC/laptop ile bağlayın.

Ev ağında kurulum:

- Yönlendiricinin menüsünü (bakın ilgili cihazın el kitabı), web tarayıcısındaki (Internet Explorer, Firefox, …) adres satırı üzerinden açın.
- Ağda yer alan tüm cihazlara genel bakışı görüntüleyin.
- Baz istasyonuna atanmış olan IP adresini öğrenmek için, MAC adresinde bir ayarlama yapın (bakın Tip etiketi).
- Baz istasyonunun IP adresini not edin ve web arabirimini açmak için web tarayıcısının adres satırına girin.

PC/laptop üzerinde doğrudan bağlantı:

- PC/Laptop üzerinde ağ ayarlarını açın ve PC'de manüel olarak IP adresini 192.168.100.1 ve alt ağ maskını 255.255.0.0 olarak atayın.
- Web tarayıcısının adres satırına IP adresi olarak 192.168.100.100 girilerek, web arabirimine erişim mümkün olur.

Kurulum ve internet üzerinden dünya çapında erişimle ilgili diğer bilgiler için: www.rehau.com/neasmart.

## 4 DEVREYE ALMA

#### 4.1 İlk devreye alma

Şebeke gerilimini açtıktan sonraki ilk 30 dakika içinde, baz istasyonu 30 dakika süreyle kurulum modunda çalışır. Bu moddayken nominal ve gerçek sıcaklıklar karşılaştırılır, diğer bütün fonksiyonlar devre dışıdır. Gerçek sıcaklık nominal sıcaklığın altındaysa, baz istasyonunda, ilgili oda termostatına atanmış olan çıkış kumanda edilir. Bu sayede baz istasyonunda, oda termostatı ile baz istasyonunun çıkışı arasındaki düzenlemenin kontrol edilebilmesini sağlayan sinyalizasyon hiç gecikmesiz gerçekleşir.

- Şebeke gerilimini açın

- Baz istasyonu 30 dakika süreyle kurulum modunda başlangıç yapar.
- Baz istasyonu NC tahrikleri için parametrelendirildiğinde tüm ısıtma bölgeleri, First-Open fonksiyonunun NC tahriklerinden çözülmesi için 10 dakika süreyle kumanda edilir.
- "Güç" LED'i (işletim göstergesi) sürekli yanar.

#### 4.2 Baz istasyonlarının birbirine bağlanması (Eşleştirme) / ayrılması

Bir ısıtma sisteminde çok sayıda baz istasyonunun kullanımı halinde, global sistem parametrelerinin telsiz veya sistem veriyolu (syBUS) üzerinden değiş tokuşu için azami yedi cihaz birbirine bağlanabilir (Eşleştirme). Telsiz bağlantısında, baz istasyonunun kablosuz menzili dikkate alınmalıdır. Kablosuz menzilin yeterli olmaması halinde, bağlantı syBUS ile yapılmalıdır. İletişim, Master-/Slave prensibine göre yapılır. Talepler ve durum mesajları üniteler arasında değiş tokuş yapılır. Master ünite merkezi olarak, doğrudan bağlanan fonksiyonları/ bileşenleri kumanda eder:

- CO giriş/çıkışı (Pilot fonksiyonu aktifken)
- Kazan çıkışı
- Pompa çıkışı

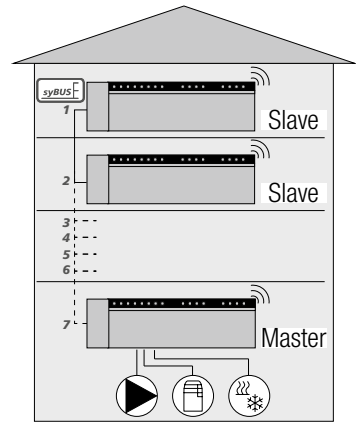

*Şek. 4–1 Çok sayıda baz ünitesi olan sistem*

Bileşenlerin bağlanmış olduğu baz istasyonu Master olarak T konfigüre edilmelidir. Diğer baz istasyonları ancak Master ile eşleştirilebilir.

Baz istasyonlarının eşleştirilmesi şu şekilde yapılır:

- 1. Master olarak konfigüre edilmesi gereken baz istasyonundaki syBUS butonuna, eşleştirme modunu başlatmak için 3 sn. basın.
	- "syBUS" LED'i yanıp söner.
	- Eşleştirme modu, bir diğer baz istasyonunun eşleştirme sinyalini alabilmek için 3 dakika bekler.
- 2. Slave olarak konfigüre edilmesi gereken baz istasyonundaki syBUS butonuna, bunu Master ile eşleştirmek için iki kere ard arda 1 sn. basın.
	- İşlem sona erdiğinde, sistem eşleştirme modundan kendiliğinden çıkar.
	- Master baz istasyonundaki "Master" LED'i sürekli vanar.
	- Baz istasyonu Slave olarak konfigüre edildiğinde, "Master" LED'i yanıp söner.
- 3. Bir başka baz istasyonunu eşleştirmek için işlemi tekrarlayın.

Eşleştirilmiş olan baz istasyonlarının ayrılması şu şekilde yapılır:

- 4. Eşleştirmenin kaldırılması gereken baz istasyonundaki syBUS butonuna, eşleştirme modunu başlatmak için 3 sn. basın. - "syBUS" LED'i yanıp söner.
- 5. syBUS butonuna yeniden basın ve yak. 10 saniye basılı tutun.
	- Baz istasyonu yeniden başlar ve "Master" LED'i söner.

#### 4.3 Bir ısıtma bölgesinin oda termostatının atanması (Eşleştirme)

- 1. Baz istasyonundaki rmBUS butonuna, eşleştirme modunu başlatmak için 3 sn. basın.
	- "Isitma bölgesi 1" LED'i yanıp söner.
- 2. Yeniden kısa süreyle basarak, istediğiniz ısıtma bölgesini seçin.
	- Seçilen ısıtma bölgesi, bir oda termostatının eşleştirme sinyalini alabilmek için 3 dakika bekler.
- 3. Oda termostatında eşleştirme fonksiyonunu etkinleştirin (bakın Oda Termostatı El Kitabı).
	- Başarılı bir atama yapıldığında, sistem eşleştirme modundan çıkar.
	- Seçilmiş olan ısıtma bölgesinin LED'i 1 dakika yanar.
- 4. Başka oda termostatlarının da atanması için işlemi tekrarlayın.

Bir oda termostatı birden fazla ısıtma bölgesine atanabilir. Birden fazla oda termostatının bir bölgeye atanması mümkün değildir.

#### 4.4 Telsiz testinin yapılması

Telsiz testi ile, baz istasyonu ve oda termostatı arasındaki iletişim test edilebilir. Telsiz testi, oda termostatı için planlanan montaj yerinden yapılmalıdır.

Baz istasyonu eşleştirme modunda bulunmamalıdır.

- 1. Oda termostatında telsiz testini başlatın (bakın Oda Termostatı El Kitabı).
	- Oda termostatına atanmış olan ısıtma bölgesi 1 dakika süreyle kumanda edilir ve böylece, işletim durumuna bağlı olarak açılır veya kapatılır.
- 2. Herhangi bir kumanda gerçekleşmediyse, sinyal alış koşulları uygun değildir. Bu durumda şunları yapın:
	- Oda termostatının montaj koşullarını göz önünde bulundurarak montaj konumunu, sinyal alışı sağlanana kadar değiştirin veya
	- Telsiz sinyalini güçlendirmek için, opsiyonel "Aktif anten" veya "Repeater" aksesuarını kullanın. Kurulum için, ilgili el kitabına bakın.

#### 4.5 Sistem konfigürasyonu

Baz istasyonunun konfigürasyonu isteğe bağlı olarak microSD kartı, Ethernet seçeneğinin yazılım düzlemi veya Nea Smart R oda termostatı D'nin servis düzlemi üzerinden yapılabilir.

#### 4.5.1 microSD kartı ile sistem konfigürasyonu

www.ezr-home.de web adresinde EZR Manager SD Card üzerinden bireysel ayarlar yapılabilir ve microSD kartı yardımıyla baz istasyonuna aktarılabilir. Yazılım sürümü 01.70 ve sonrasında baz istasyonu, formatları FAT16 veya FAT32 olan 2 GB üzerindeki microSD kartları algılar.

- 1. Bilgisayarınızın web tarayıcısı üzerinden www.ezr-home.de web adresini açın, EZR Manager SD Card'ı seçin ve aşağıdaki talimatları çevrim içi uygulayın.
- 2. Güncel verilerin olduğu microSD kartı baz istasyonuna takın.
	- Aktarma işlemi otomatik olarak başlar ve güncel veriler baz istasyonuna kopyalanır.
	- Aktarma işlemi sırasında "syBUS" LED'i yanıp söner.
	- Veri aktarma başarılı olduğunda "syBUS" LED'i söner.

#### 4.5.2 Nea Smart R oda termostatı D ile konfigürasyon

Nea Smart R oda termostatı D'nin servis düzlemi bir PIN kodu ile korunmaktadır ve sadece yetkili uzman personel tarafından kullanılabilir.

#### Hatalı konfigürasyonlar hatalara ve sistem hasarlarına yol  $\boldsymbol{\ell}$ açabilir.

- 1. Döner düğmeye basın.
- 2. "Servis düzlemi" menüsünü seçin ve basarak etkinleştirin.
- 3. 4 basamaklı PIN'i (standart: 1314) çevirerek ve basarak girin.
- 4. Yeniden basarak, parametreyi (PAr) seçin ve istediğiniz parametre-nin numara kodunu (aşağıdaki tabloya bakın) girin.
- 5. Gerekiyorsa parametreyi değiştirin ve basarak onaylayın.

#### 4.6 Fabrika ayarlarına dönülmesi

#### Dikkat! Kullanıcı ayarlarının hepsi silinir.

- 1. Eğer takılı ise, baz istasyonundan microSD kartını çıkartın ve bilgisayardaki "params\_usr.bin" parametre dosyasını silin.
- 2. Baz istasyonundaki rmBUS butonunu, eşleştirme modunu başlatmak için 3 sn. basılı tutun.
	- "Isıtma bölgesi 1" LED'i yanıp söner.
- 3. rmBUS butonuna yeniden basın ve 10 saniye basılı tutun.
	- Tüm ısıtma bölgesi LED'leri aynı anda yanıp söner. rmBUS butonunu 5 saniye daha basılı tutun.
	- LED'ler aynı anda yanar ve ardından söner.

Baz istasyonu fabrika ayarlarına dönmüştür ve ilk devreye almada olduğu gibi davranır (bakın Bölüm 4).

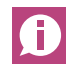

Daha önce atanmış olan oda termostatları yeniden eşleştirilmelidir - bakın Bölüm 4.3.

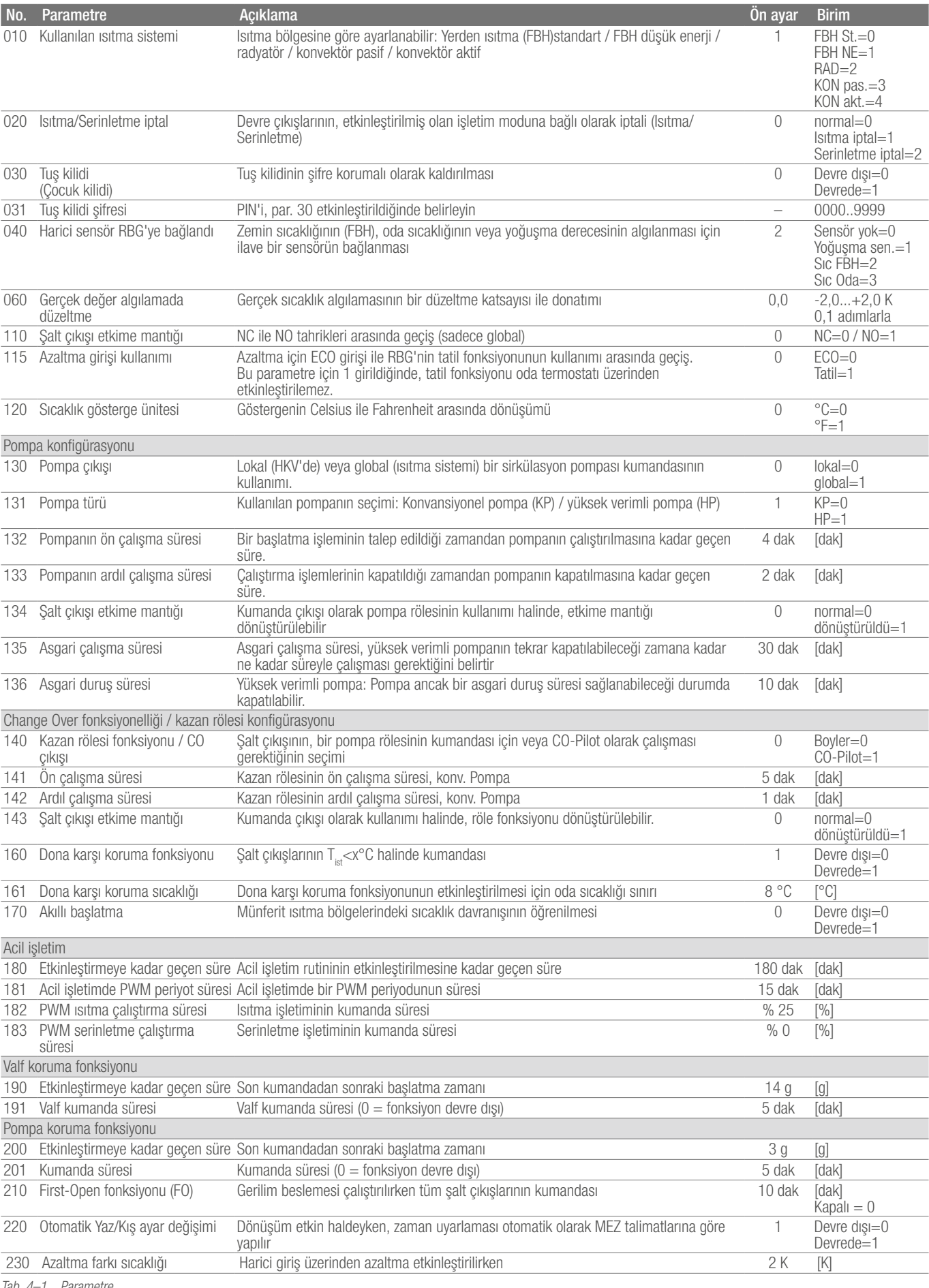

## 5 KORUMA FONKSIYONLARI VE ACIL IŞLETIM

#### 5.1 Koruma fonksiyonları

Baz istasyonu, toplam sistemde hasarların önlenmesi amacıyla birçok koruyucu önlem alarak çalışır.

#### 5.1.1 Pompa koruma fonksiyonu

Uzun duruş sürelerine bağlı hasarların önlenmesi için pompa, önceden belirlenen süreler dahilinde kumanda edilir. Bu süre zarfında "Pompa" LED'i yanar (bakın Parametre 200/201).

#### 5.1.2 Valf koruma fonksiyonu

Valf kumandası yapılmayan sürelerde (örneğin ısıtma periyodunun dışında) valflerde yapışmanın önlenmesi amacıyla tüm ısıtma bölgeleri, devrede olan oda termostatı ile periyodik olarak kumanda edilir (bakın Parametre 190/191).

#### 5.1.3 Dona karşı koruma fonksiyonu

İşletim moduna bağlı olmaksızın, her şalt çıkışı bir dona karşı koruma fonksiyonu üzerinden çalışır. Önceden ayarlanmış olan bir dona karşı koruma sıcaklığının (5...10 °C) altına düşüldüğünde, atanmış olan ısıtma bölgesindeki valfler, bu sıcaklığa erişilene kadar kumanda edilir. Dona karşı koruma fonksiyonu microSD kartı, Ethernet seçeneğinin yazılım düzlemi veya Nea Smart R oda termostatı D'nin servis düzlemi (Parametre 161) üzerinden ayarlanabilir.

#### 5.1.4 Yoğuşma derecesi denetimi

Sistem bir yoğuşma derecesi sensörü ile donatılmışsa (inşaat sahibi tarafından), yoğuşma belirlendiğinde tüm ısıtma bölgelerindeki valfler, rutubet nedeniyle hasarların önlenmesi için kapatılır. Yoğuşma derecesi sensörünün girişindeki değerlendirme, sadece serinletme işletiminde yapılır.

Kontak **kapalı** durumdayken yoğuşma derecesi alarmı çözülür.

#### 5.1.5 Kısıtlama termostatı

Opsiyonel bir kısıtlama termostatı kullanılıyorsa, bir kritik sıcaklığın üzerine çıkıldığında, hassas zemin döşemelerinde hasarların önlenmesi için tüm valfler kapatılır.

#### 5.2 Acil işletim

Baz istasyonu önceden ayarlanan bir sürenin bitiminde, ısıtma bölgesine atanmış olan oda termostatı ile hala bağlantı kuramıyorsa, otomatik olarak acil işletim devreye alınır. Acil işletimde baz istasyonundaki şalt çıkışları, ısıtma sistemine bağlı olmaksızın, odaların soğumasının (ısıtma işletiminde) ya da bir yoğuşmanın (serinletme işletiminde) önlenmesi için, modifiye edilmiş bir PWM periyot süresi ile (Parametre 181) kumanda edilir.

# 6 SORUNLARIN GIDERILMESI VE TEMIZLIK

#### 6.1 Hata göstergeleri ve giderilmesi

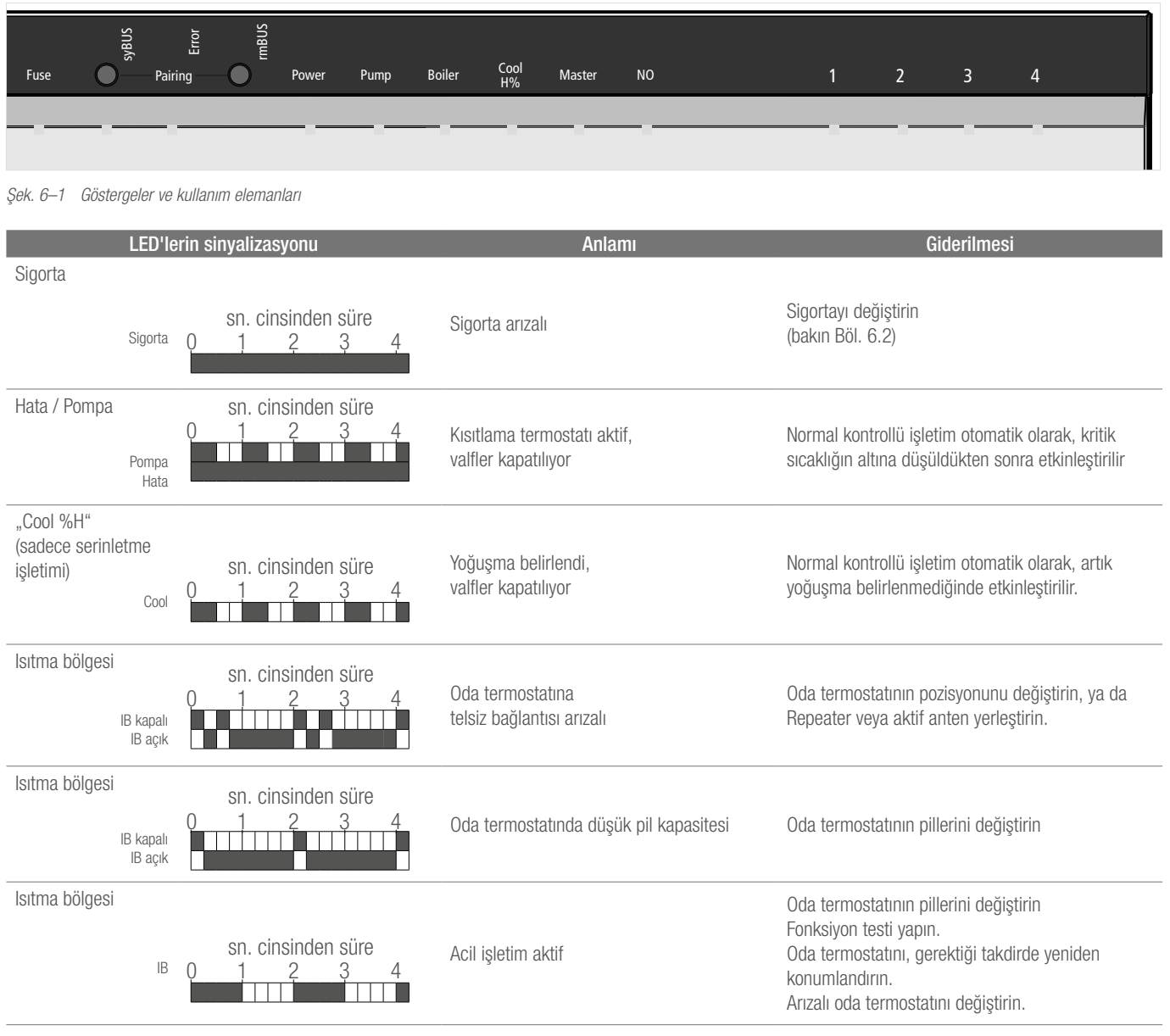

*Tab. 6–1 Arıza giderme*

LED kapalı LED açık

#### 6.2 Sigortanın değiştirilmesi

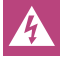

Elektrik gerilimi nedeniyle ölüm tehlikesi. Baz istasyonu gerilim altındadır.

- Baz istasyonunu açmadan önce daima şebekeden ayırın ve istem dışı tekrar çalıştırılmaya karşı emniyete alın.
- Yeni bir sigorta takmadan ve şebeke gerilimini tekrar açmadan önce, kablajda ve bağlı olan bileşenlerde hata durumunu gözden geçirin.
- Yalnızca cihaz için öngörülmüş sigortayı T4AH, 5 x 20 mm kullanın.

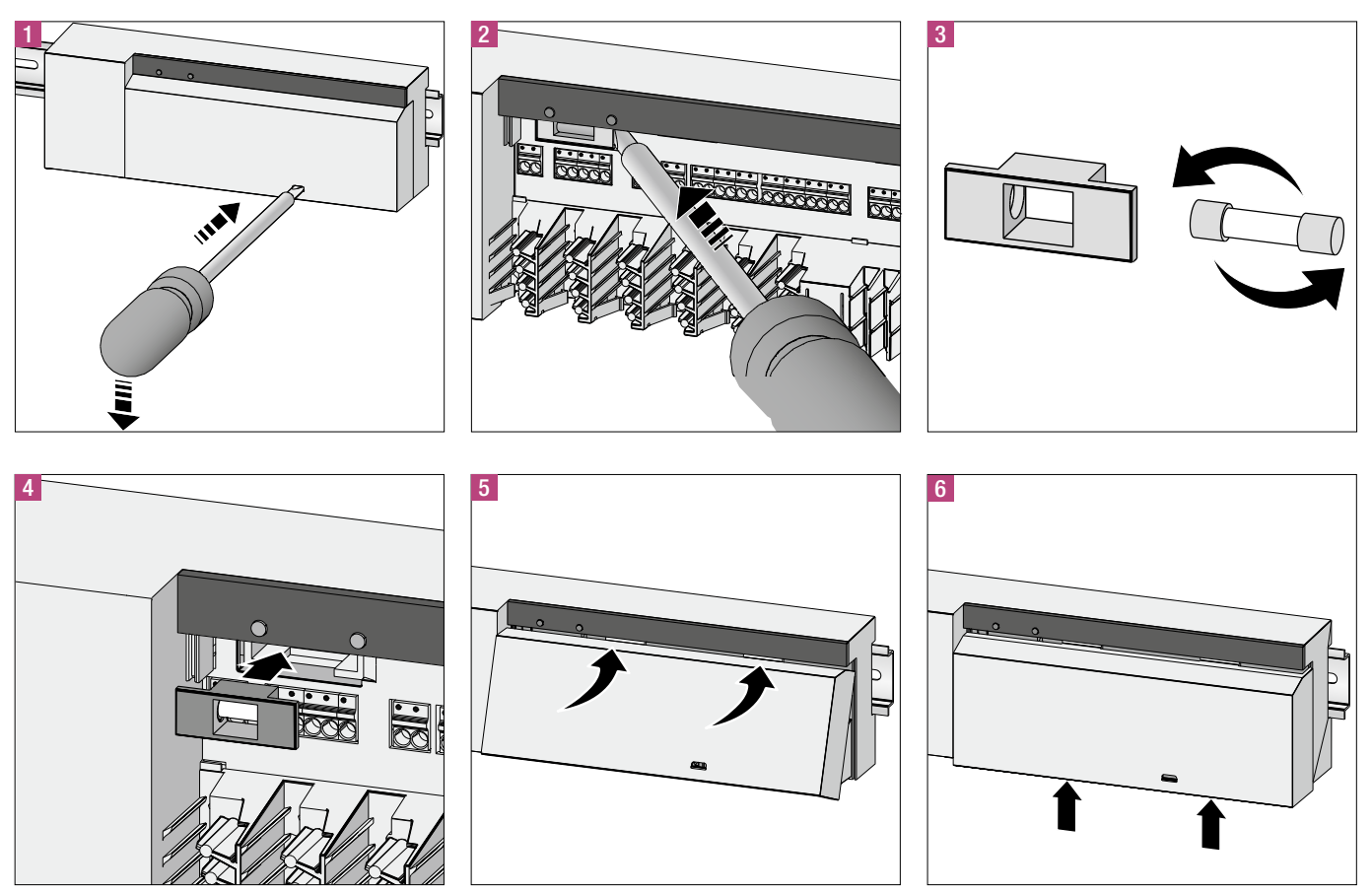

*Şek. 6–2 Sigortanın değiştirilmesi*

#### 6.3 Temizlik

Temizlik için sadece kuru, solvent içermeyen, yumuşak bir bez kullanın.

### 7 DEVRE DIŞINA ALMA

#### 7.1 Devre dışına alma

 $\boldsymbol{\mathit{A}}$ 

Elektrik gerilimi nedeniyle ölüm tehlikesi. Baz istasyonu gerilim altındadır.

- Baz istasyonunu açmadan önce daima şebekeden ayırın ve istem dışı tekrar çalıştırılmaya karşı emniyete alın.
- Pompa ve kazan kontağında var olan yabancı gerilimleri kesin ve istem dışı tekrar çalıştırılmaya karşı emniyete alın.

#### 7.2 Tasfiye

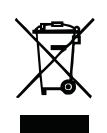

Baz istasyonları, ev çöpü ile birlikte tasfiye edilemez. İşletmeci, cihazları uygun toplama noktalarına teslim etmekle yükümlüdür. Malzemelerin ayrıştırılarak toplanması ve usulüne uygun şekilde tasfiyesi, doğal kaynakların korunmasını sağlar ve insanların sağlığını ve çevreyi

koruyan bir geri dönüşümü garanti eder. Cihazlarınızla ilgili toplama noktaları hakkında bilgileri, her şehir yönetiminden veya yerel evsel atık tasfiye işletmelerinden edinebilirsiniz.

Uygulama tekniği konusundaki yazılı ve sözlü danışmanlık hizmetimiz deneyime dayalıdır ve iyi niyetle verilmiştir, ancak garanti edilmez. Denetimimiz dışında kalan çalışma koşulları ve farklı kullanım koşulları, verdiğimiz bilgilerle ilgili bir talep yapma hakkını tanımaz. REHAU ürününün öngörülen kullanım amacına uygunluğunu kontrol etmenizi öneririz. Ürünlerin uygulanması, kullanımı ve işlenmesi, kontrol olanaklarımızın dışında kalmaktadır ve bu nedenle sorumluluk alanımızın dışında kalmaktadır. Buna rağmen bir yükümlülük söz konusu olduğunda, bu durum ancak www.rehau.de/ LZB web adresinde görebileceğiniz Teslimat ve Ödeme Koşulları'mız kapsamında gerçekleşir. Bu durum herhangi bir garanti talebi için de geçerlidir, ancak ürünlerimizde sürekli aynı kalitenin sağlanması bizim şartnamemize bağlı olarak gerçekleşir.

Bu belgenin telif hakları saklıdır. Buradan ileri gelen haklar, özellikle çeviri, tıpkıbasım, resimlerin alınması, telsiz yayınları, foto-mekanik veya benzeri yöntemlerle çoğaltılması ve veri işleme sistemlerinde kaydedilmesiyle ilgili haklar saklıdır.

#### REHAU SALES OFFICES

AE: Middle East, +971 4 8835677, dubai@rehau.com AR: Buenos Aires, +54 11 48986000, buenosaires@rehau.com AT: Linz, +43 732 3816100, linz@rehau.com Wien, +43 2236 24684, wien@rehau.com Graz, +43 361 403049, graz@rehau.com AU: Adelaide, +61 8 82990031, adelaide@rehau.com Brisbane, +61 7 55271833, brisbane@rehau.com Melbourne, +61 3 95875544, melbourne@rehau.com Perth, +61 8 94564311, perth@rehau.com **Sydney**, +61 2 87414500, sydney@rehau.com **AZ: Baku**, +99 412 5110792,<br>baku@rehau.com **BA: Sarajevo**, +387 33 475500, sarajevo@rehau.co BR: Arapongas, +55 43 31522004, arapongas@rehau.com Belo Horizonte, +55 31 33097737, belohorizonte@rehau.com Caxias do Sul, +55 54 32146606, caxias@rehau. com Mirassol, +55 17 32535190, mirassol@rehau.com Recife, +55 81 32028100, recife@rehau.com BY: Minsk, +375 17 2450209, minsk@rehau.com CA: Moncton, +1 506 5382346, moncton@rehau.com Montreal, +1 514 9050345, montreal@rehau.com St. John's, +1 709 7473909, stjohns@rehau.com Toronto, +1 905 3353284, toronto@rehau. com **Vancouver**, +1 604 6264666, vancouver@rehau.com **CH: Bern**, +41 31 720120, bern@rehau.com **Vevey**, +41 21 9482636, vevey@rehau.com **Zuerich**, +41 44 8397979,<br>zuerich@rehau.com **CN: Guangzhou**, +86 20 87760343, guangzh rehau.com **Chengdu**, +86 28 86283218, chengdu@rehau.com **Xian**, +86 29 68597000, xian@rehau.com **Shenyang**, +86 24 22876807, shenyang@rehau.com **QingDao**, +86<br>32 86678190, qingdao@rehau.com **CO: Bogota**, +57 1 898 528687, rehau.com Bielefeld, +49 521 208400, bielefeld@rehau.com Bochum, +49 234 689030, bochum@rehau.com Frankfurt, +49 6074 40900, frankfurt@rehau.com Hamburg, +49 40 733402100, hamburg@rehau.com **Hannover**, +49 5136 891181, hannover@rehau.com **Leipzig**, +49 34292 820, leipzig@rehau.com **München**, +49 8102 860,<br>muenchen@rehau.com **Nürnberg**, +49 9131 934080, nuemberg@rehau.com lyon@rehau.com Metz, +33 6 8500, metz@rehau.com Paris, +33 1 34836450, paris@rehau.com GB: Glasgow, +44 1698 503700, glasgow@rehau.com Manchester, +44 161 7777400, manchester@rehau.com Slough, +44 1753 588500, slough@rehau.com Ross on Wye, +44 1989 762643, rowy@rehau.com London, +44 207 3078590, london@ rehau.com **GE: Tbilisi**, +995 32 559909, tbilisi@rehau.com **GR: Athens**, +30 21 06682500, athens@rehau.com **Thessaloniki,** +30 2310 633301, thessaloniki@rehau.com HK:<br>Hongkong, +8 52 28987080, hongkong@rehau.com HR: Zagre newdelhi@rehau.com **Bangalore,** +91 80 2222001314, bangalore@rehau.com **IT: Pesaro,** +39 0721 200611, pesaro@rehau.com **Roma,** +39 06 90061311, roma@rehau.com<br>**Treviso**, +39 0422 726511, treviso@rehau.com **JP: Tokyo,** +81 almaty@rehau.com **LT: Vilnius**, +370 5 2461400, vilnius@rehau.com **LV: Riga**, +371 6 7609080, riga@rehau.com **MA: Casablanca,** +212 522250593, casablanca@rehau.com<br>**MK: Skopje**, +389 2 2402, skopje@rehau.com **MX: Celaya,** 2479911, nijkerk@rehau.com **N0: Oslo**, +47 2 2514150, oslo@rehau.com **N2: Auckland**, +64 9 2722264, auckland@rehau.com **PE: Lima**, +51 1 2261713, lima@rehau.com<br>**PL: Katowice**, +48 32 7755100, katowice@rehau.com **Warszawa** 22 94464, oporto@rehau.com **0A: Qatar**, +974 44101608, qatar@rehau.com **R0: Bacau,** +40 234 512066, bacau@rehau.com **Bucuresti**, +40 21 2665180, bucuresti@rehau.<br>com **Cluj Napoca, +**40 264 415211, clujnapoca@rehau.com **RS** rehau.com **Nowosibirsk,** +7 3832 000353, nowosibirsk@rehau.com **Rostow am Don**, +7 8632 978444, rostow@rehau.com Samara, +7 8462 698058, samara@rehau.com St. Petersburg, +7 812 3266207, stpetersburg@rehau.com Woronesch, +7 4732 611858, woronesch@rehau.com SE: Örebro, +46 19 206400, oerebro@rehau.com SG: Singapore, +65 63926006, singapore@rehau.com **SK: Bratislava,** +421 2 68209110, bratislava@rehau.com **TH: Bangkok**, +66 27635100, bangkok@rehau.com **TW: Taipei**, +886 2<br>87803899, taipei@rehau.com **UA: Dnepropetrowsk**, +380 56 3705028 odessa@rehau.com Lviv, +380 32 2244810, lviv@rehau.com US: Detroit, +1 248 8489100, detroit@rehau.com Grand Rapids, +1 616 2856867, grandrapids@rehau.com Los Angeles, +1 951 5499017, losangeles@rehau.com Minneapolis, +1 612 2530576, minneapolis@rehau.com VN: Ho Chi Minh City, +84 8 38233030, sales.vietnam@rehau. com ZA: Durban, +27 31 7657447, durban@rehau.com Johannesburg, +27 11 2011300, johannesburg@rehau.com Cape Town, +27 21 9821254, capetown@rehau.com East London, +27 43 7095400, eastlondon@rehau.com If there is no sales office in your country, +49 9131 925888, salesoffice.ibd@rehau.com

 $© REHAU AG + Co$ Rheniumhaus 95111 Rehau Değişiklik ve yanlışlık yapma hakkı saklıdır

954620 TR 04.2015